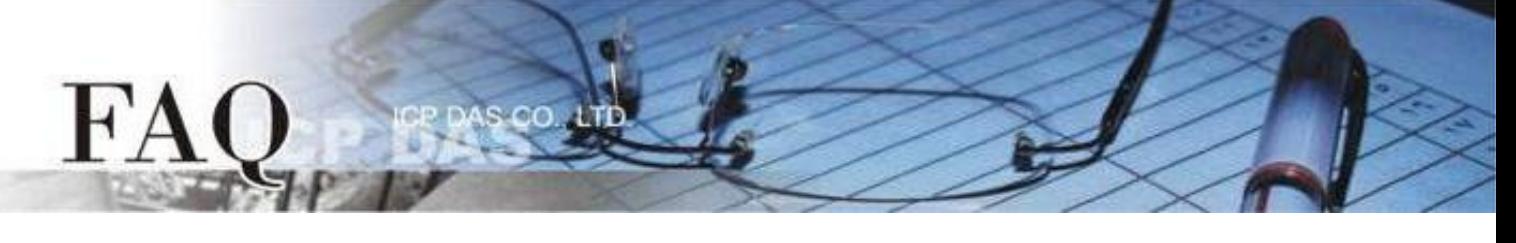

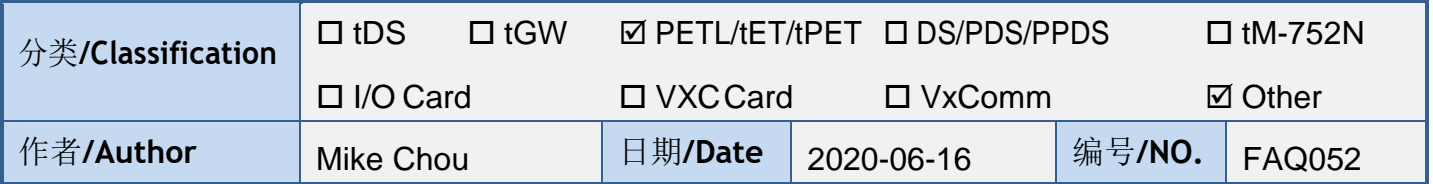

### <span id="page-0-0"></span>问题: 如何使用多台**ET-2200 / t(P)ET**模块实现**Pair-connection I/O**控制?

#### 答: **(Note:** 此文件适用于 **ET-2200** 与 **t(P)ET** 系列,以下内容以 **ET-2200** 作为代表**)**

ET-2200 模块的 Pair-connection 技术藉由 TCP/IP 或 UDP/IP, 将 ET-2200 的 DIO 端口透过 Ethernet 镜射到远方 ET-2200 模块的 DIO 端口, 以此达到远距离控制 I/O 的应用技巧。下方将介绍 Pair-connection 的运作原理并分别以"一对多"与"多对一"的范例说明如何设定 ET-2200 模块。

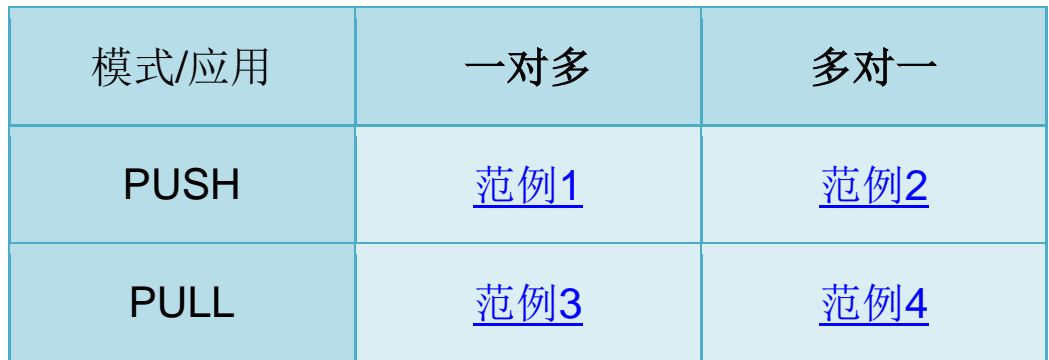

### **Pair-connection** 模式 **(PUSH**、**PULL**、**Disable)**

基于 Modbus/TCP、UDP 协议与 ET-2200 的应用, ET-2200 的 Pair-connection 设定可分为 3 种模式:

#### **Push**

以此台 ET-2200 为 Master, 读取 Local DI 并传送至 Remote DO (Slave)。 支持 TCP 或 UDP 传输 (Modbus TCP / UDP 协议)。

#### **Pull**

以此台 ET-2200 为 Master, 读取 Remote DI (Slave) 并更新至 Local DO。 限定用 TCP 传输 (Modbus TCP 协议)。

#### **Disable**

停用该条 pair-connection 设定。

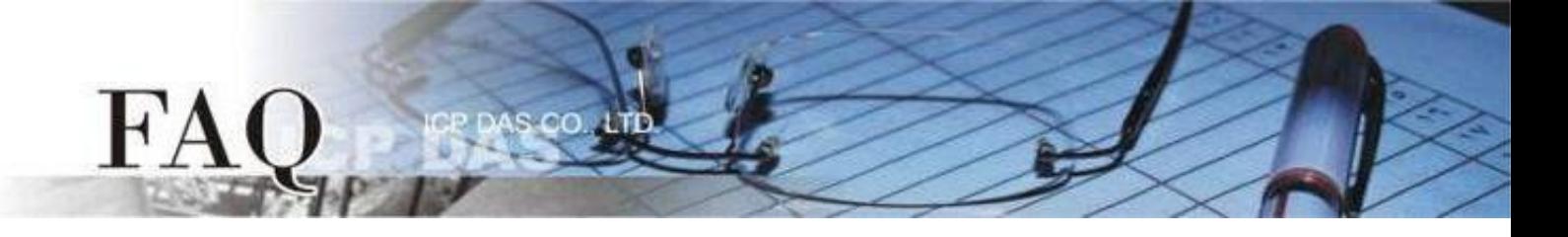

# **PUSH Mode (Local DI → Remote DO)**

设定为 PUSH 模式时, ET-2200#1 为 Client (Modbus Master) 模式, ET-2200#1 将会读取 Local DI 状态并传送至 Remote DO。

PUSH 模式的更新方式分为两种情形:

1. 若 Local DI 状态有变化, 则 ET-2200#1 会立刻传送更新封包。

2. 若 Local DI 状态没有变化, 则 ET-2200#1 会根据 Scan Time 的设定, 周期性地传送封包。 **Note: Remote DO (ET-2200#2)**可用支持 **Modbus TCP/UDP** 的 **Modbus Slave DO** 装置取代

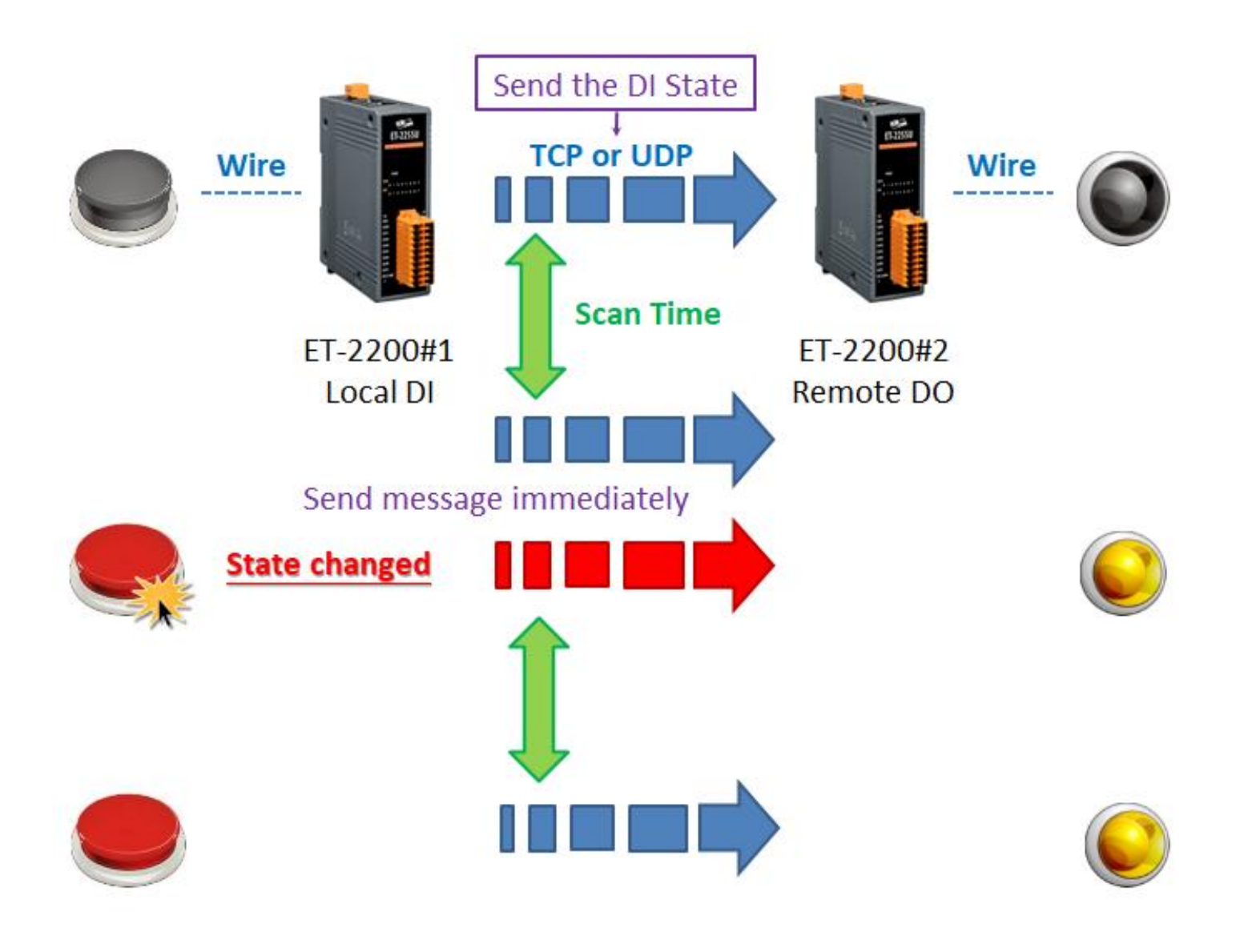

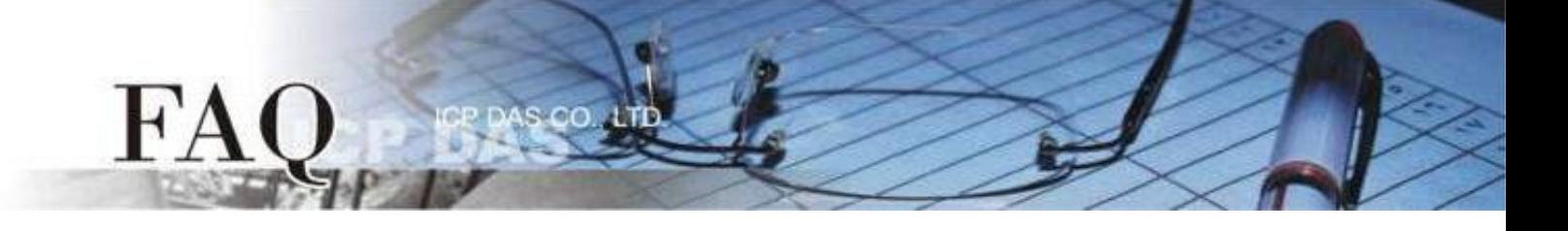

#### <span id="page-2-0"></span>范例 **1 (PUSH Mode/**一对多**) [back](#page-0-0)**

此范例将 ET-2200#1 作为本地端 DI 模块(Client/Master), 藉由 Pair-connection 将 Local DI 状 态传送至多台远方 DO 模块(Server/Slave) ET-2200#2、ET-2200#3,实现 "一对多" 控制 Remote DO 的应用。此例为一组 DI 对应多组 DO,一般应用多为一组 DI 对应一组 DO,请依实际需求调整。

下图为 Local DI 状态有变化的情况, 当 Button 被按下时, ET-2200#1 模块立刻传送更新封包至所有 Remote DO 模块。

若 Local DI 状态没有变化, ET-2200#1 依然会根据 Scan Time 的设定, 周期性地传送更新封包。

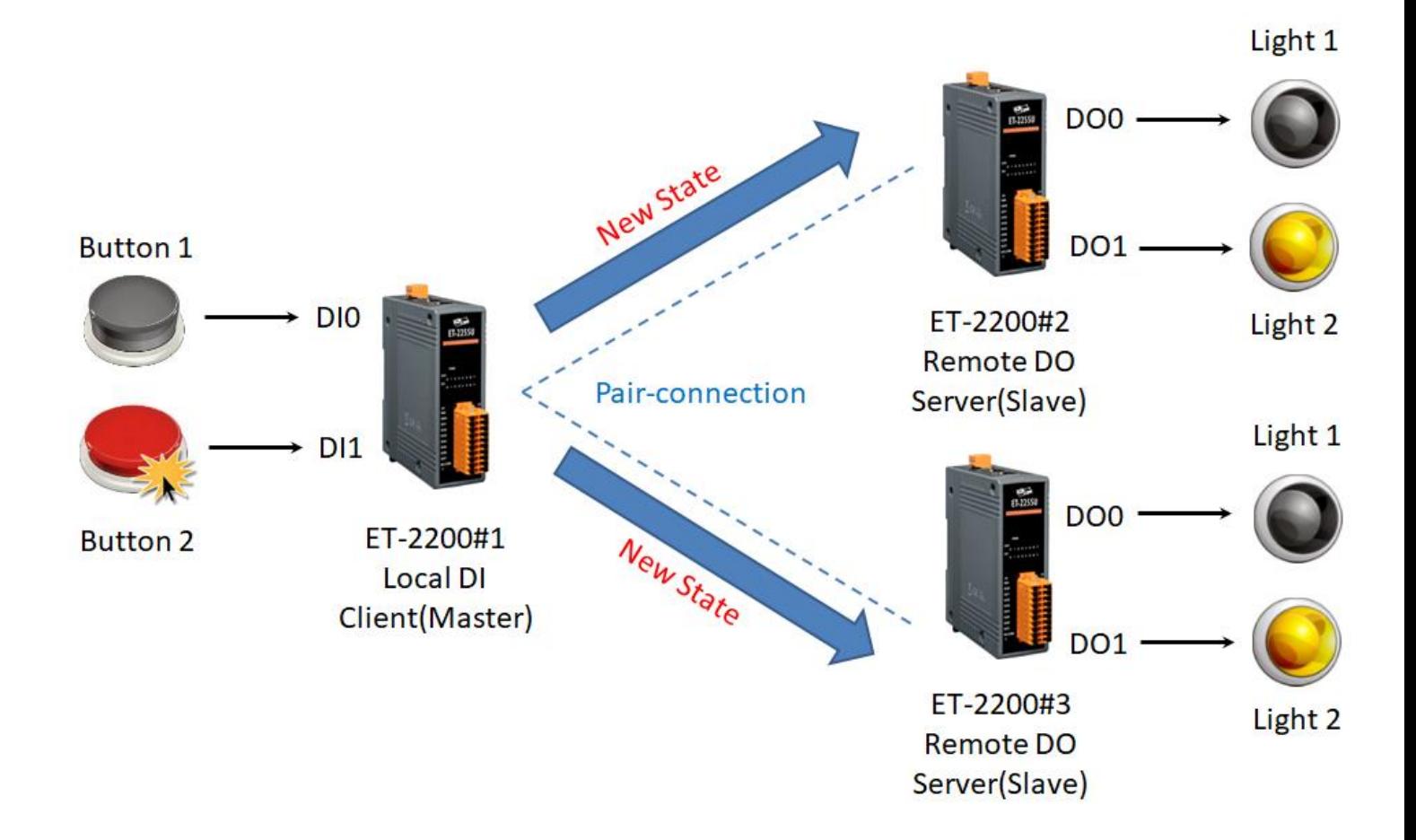

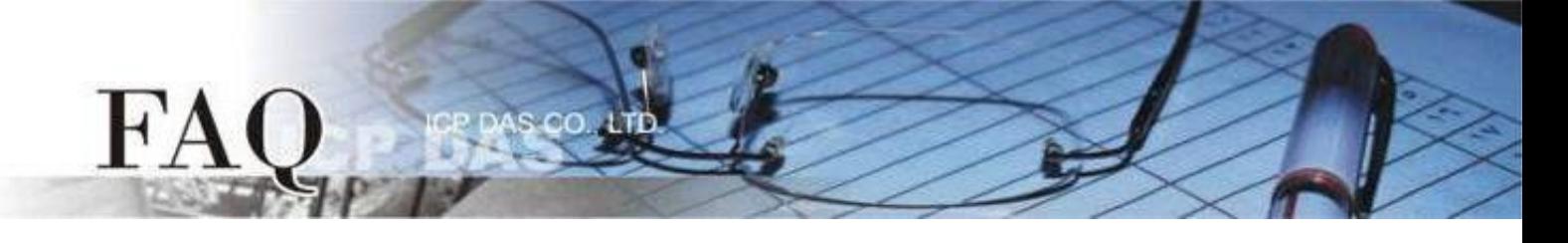

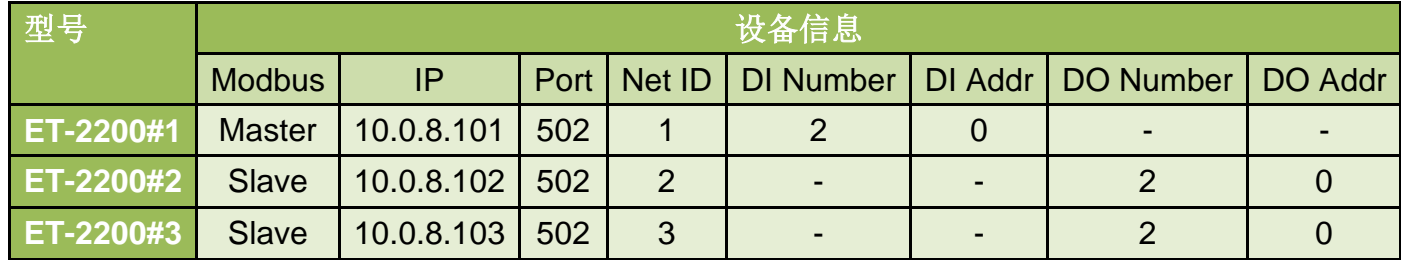

**Pair-connection**设定 **(PUSH)**

Step 1 进入 ET-2200#1 的 Pair-Connection 页面。

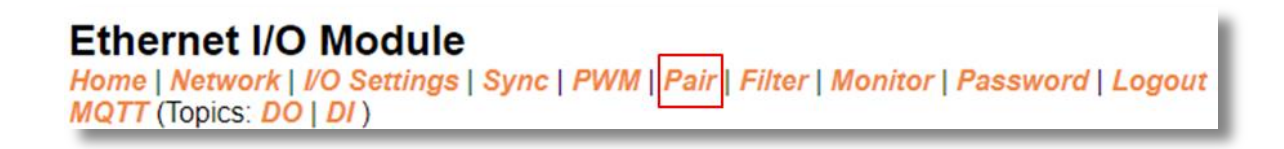

Step 2 于 ET-2200#1 页面, 将 ET-2200#2 设备加入 Pair-connection 列表#01, 并点击 Submit。

*PUSH* 模式下,*DI* 代表 *Local DI*,应填入 *ET-2200#1* 设备信息*; DO* 代表 *Remote DO*,应填入 *ET-2200#2* 设备信息。

Step 3 于 ET-2200#1 页面, 将 ET-2200#3 设备加入 Pair-connection 列表#02, 并点击 Submit。

*PUSH* 模式下,*DI* 代表 *Local DI*,应填入 *ET-2200#1* 设备信息*; DO* 代表 *Remote DO*,应填入 *ET-2200#3* 设备信息。

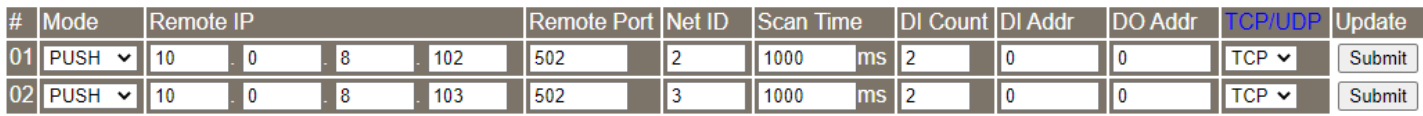

Step 4 将 ET-2200#1 设备断电重启,并测试 Pair-connection 功能。

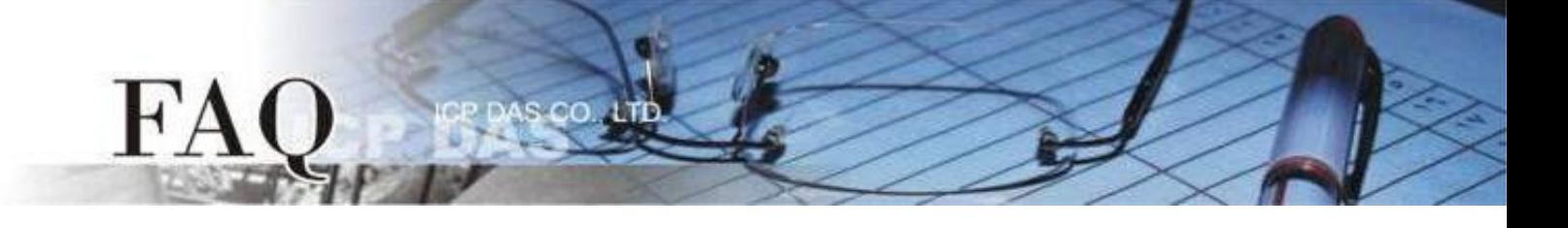

#### <span id="page-4-0"></span>范例 **2 (PUSH Mode/**多对一**) [back](#page-0-0)**

此范例将ET-2200#1、ET-2200#2 作为本地端 DI 模块(Client/Master), 藉由 Pair-connection 将 Local DI 状态传送至同一台远方 DO 模块(Server/Slave) ET-2200#3, 实现"多对一"控制 Remote DO 的应用。

注意**: ET-2200#1** 与 **ET-2200#2** 镜射到 **ET-2200#3** 的 **DO Address** 不可重迭,正常情况下,**1** 个 **DO** 点应只被 **1** 个 **DI** 控制。

下图为 Local DI 状态有变化的情况, 当 Button 被按下时, ET-2200#1、ET-2200#2 模块立刻传 送更新封包至 Remote DO 模块。

若 Local DI 状态没有变化,ET-2200#1、ET-2200#2 依然会根据 Scan Time 的设定,周期性地传送 更新封包。

D<sub>I0</sub> Light 1 New State DO<sub>0</sub>  $D11$ Light 2 **Button 2** ET-2200#1  $DO1.$ **Local DI** Client(Master) Pair-connection Light 3 **Button 1** DO<sub>2</sub> D<sub>IO</sub> New State ET-2200#3 **Remote DO** Light 4 Server(Slave)  $D11$ DO<sub>3</sub> **Button 2** ET-2200#2 **Local DI** Client(Master)

**Button 1** 

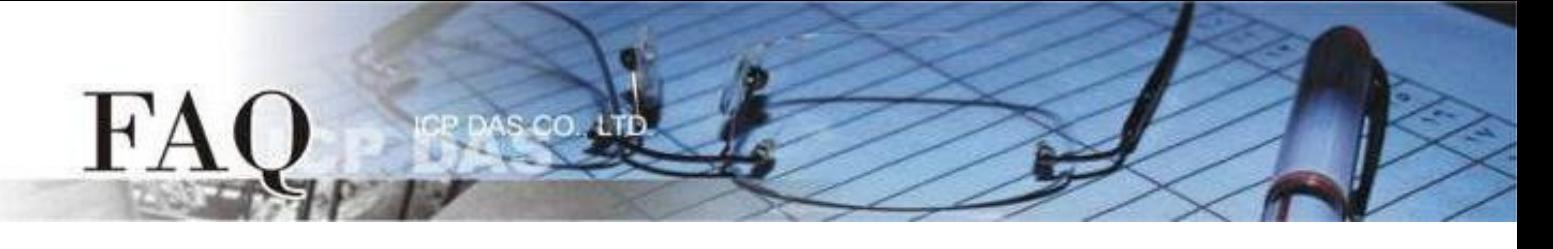

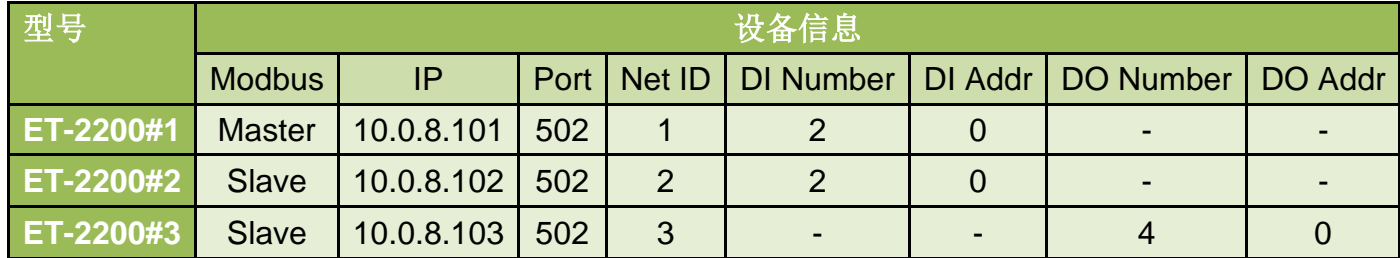

**Pair-connection**设定 **(PUSH)**

Step 1 分别进入 ET-2200#1 的 Pair-Connection 与 ET-2200#2 的 Pair-Connection 页面。

**Ethernet I/O Module** Home | Network | VO Settings | Sync | PWM | Pair | Filter | Monitor | Password | Logout MQTT (Topics: DO | DI)

Step 2 于 ET-2200#1 页面, 将 ET-2200#3 设备加入 Pair-connection 列表#01, 并点击 Submit。

*PUSH* 模式下,*DI* 代表 *Local DI*,应填入 *ET-2200#1* 设备信息*; DO* 代表 *Remote DO*,应填入 *ET-2200#3* 设备信息。

ET-2200#1 DI0、DI1  $\leftrightarrow$  ET-2200#3 DO0、DO1

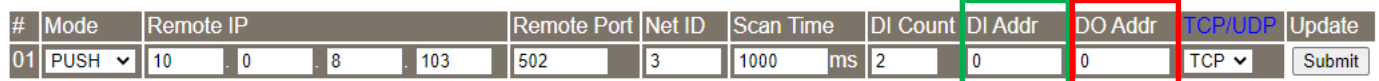

Step 3 于 ET-2200#2 页面, 将 ET-2200#3 设备加入 Pair-connection 列表#01, 并点击 Submit。

*PUSH* 模式下,*DI* 代表 *Local DI*,应填入 *ET-2200#2* 设备信息*; DO* 代表 *Remote DO*,应填入 *ET-2200#3* 设备信息。

ET-2200#2 DI0、DI1  $\leftrightarrow$  ET-2200#3 DO2、DO3

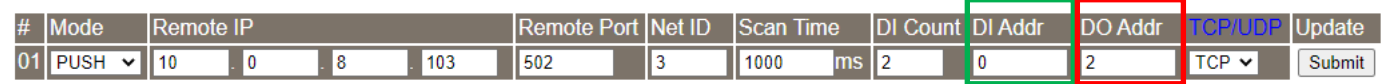

Step 4 将 ET-2200#1、ET-2200#2 设备断电重启,并测试 Pair-connection 功能。

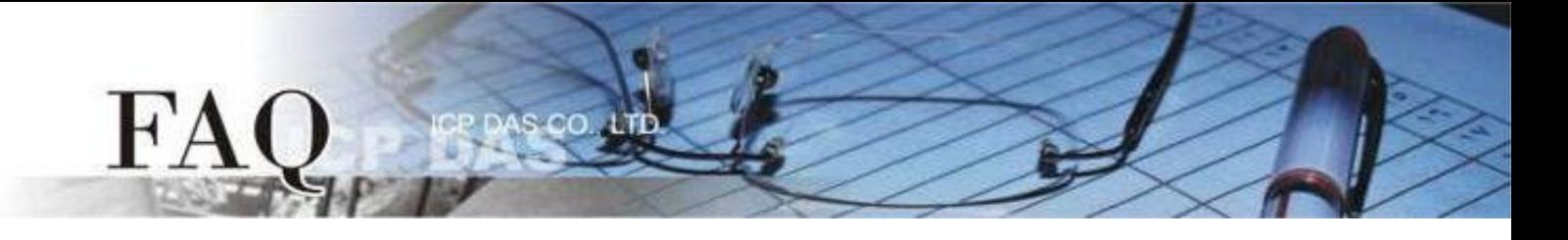

### **PULL Mode (Remote DI → Local DO)**

设定为 PULL 模式时, ET-2200#1 为 Client (Modbus Master) 模式, ET-2200#1 将会周期性 (Scan Time)询问 Remote DI 装置的 DI 状态,并依照 Remote DI 装置的响应更新 Local DO 状态。 **Note: Remote DI (ET-2200#2)**可用支持 **Modbus TCP** 的 **Modbus Slave DI** 装置取代

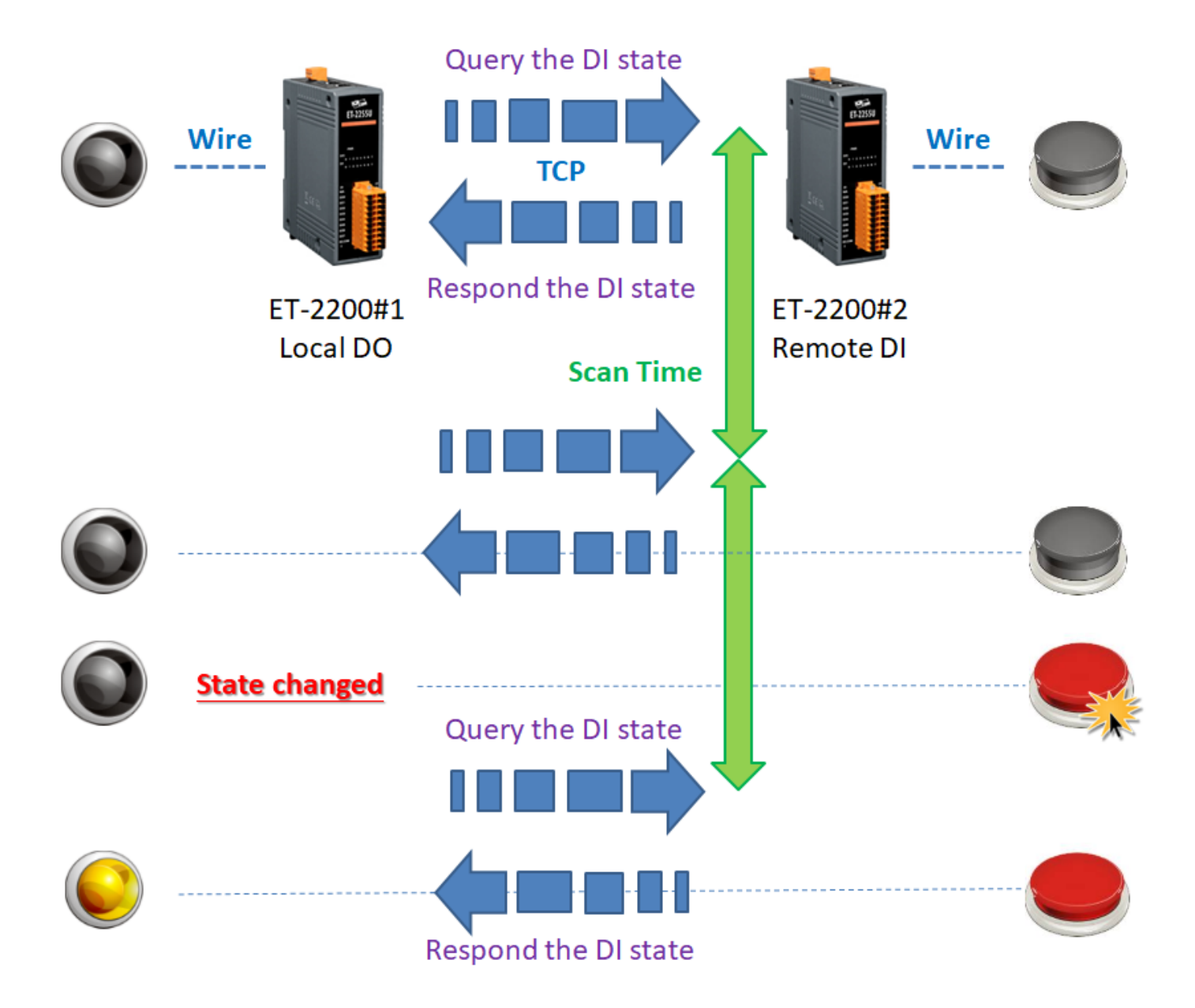

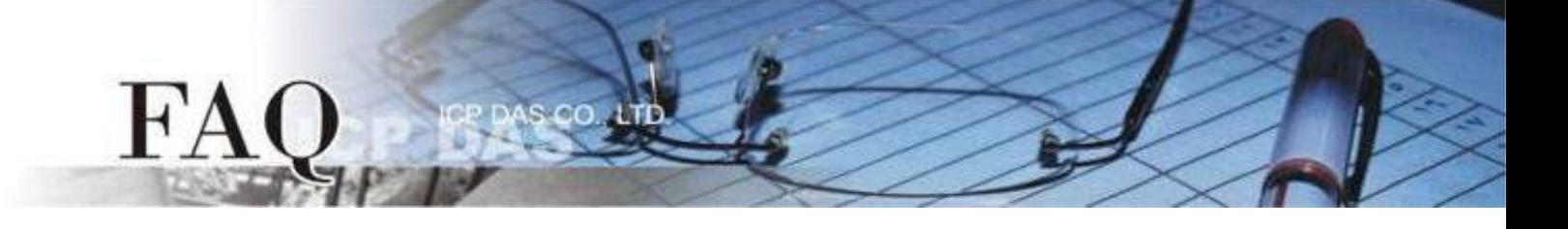

#### <span id="page-7-0"></span>范例 **3 (PULL Mode/**一对多**) [back](#page-0-0)**

此范例将 ET-2200#1 作为本地端 DO 模块(Client/Master), 藉由 Pair-connection 功能询问多台 远方 DI 模块(Server/Slave) ET-2200#2、ET-2200#3 的 DI 状态,并依照 Remote DI 装置的响应更 新 Local DO 状态,实现"一对多"读取 Remote DI 的应用。

注意**: ET-2200#2** 与 **ET-2200#3** 镜射到 **ET-2200#1** 的 **DO Address** 不可重迭,正常情况下,**1** 个 **DO** 点应只被 **1** 个 **DI** 控制。

不论 Button 是否被按下,ET-2200#1 都会定时询问获取最新的 DI 状态,随后更新本地端 DO 状 态。

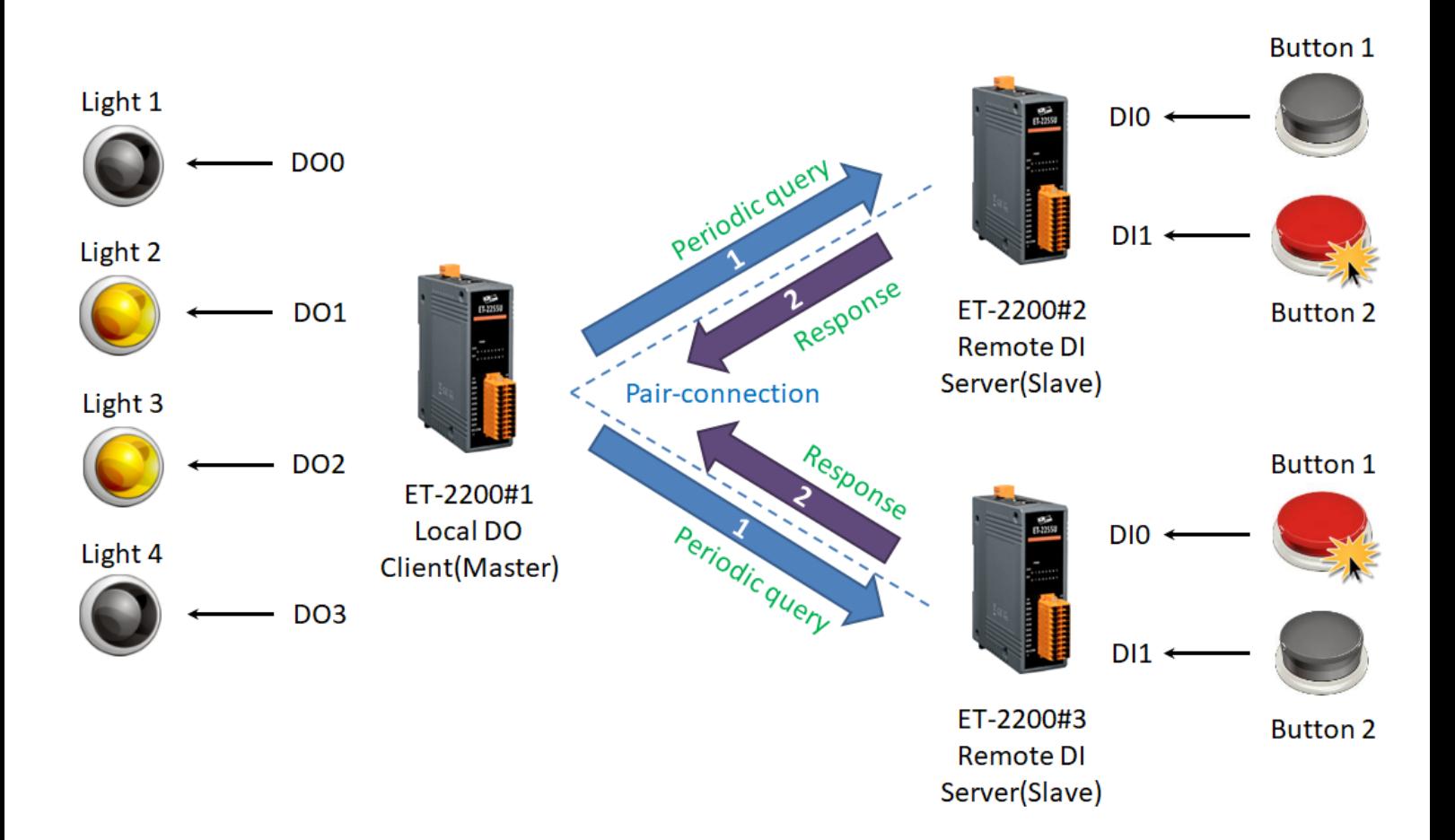

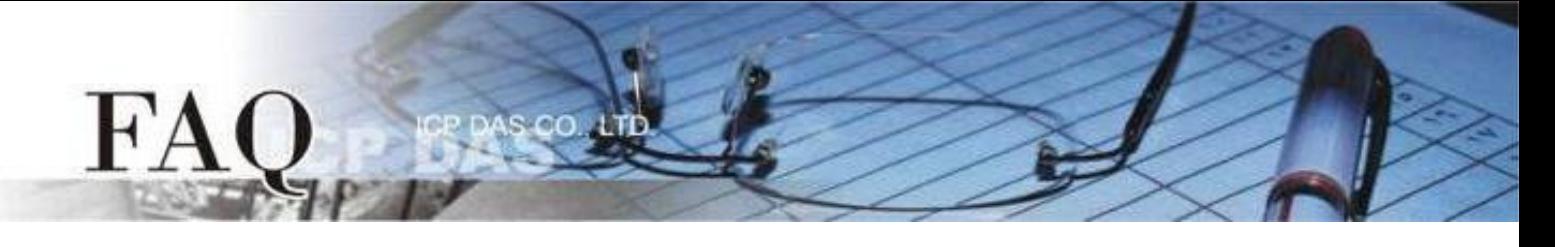

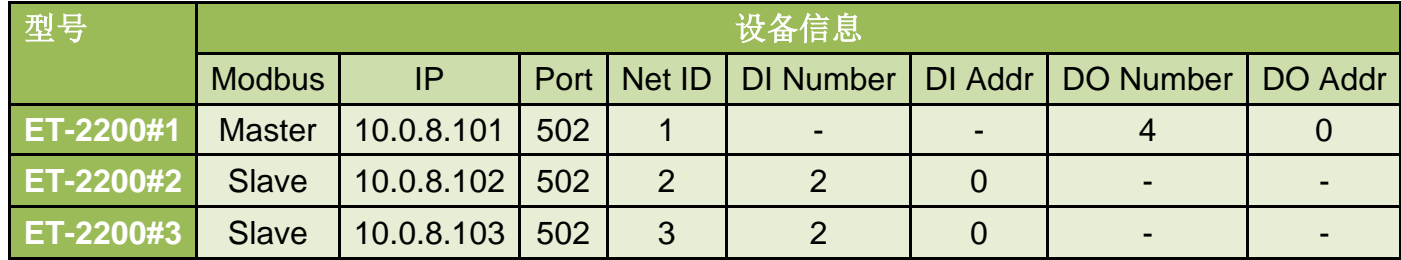

**Pair-connection**设定 **(PULL)**

Step 1 进入 ET-2200#1 的 Pair-Connection 页面。

#### **Ethernet I/O Module**

Home | Network | VO Settings | Sync | PWM | Pair | Filter | Monitor | Password | Logout MQTT (Topics: DO | DI)

Step 2 于 ET-2200#1 页面, 将 ET-2200#2 设备加入 Pair-connection 列表#01, 并点击 Submit。

*PULL* 模式下,*DI* 代表 *Remote DI*,应填入 *ET-2200#2* 设备信息*; DO* 代表 *Local DO*,应填入 *ET-2200#1* 设备信息。

ET-2200#1 DO0、DO1  $\leftrightarrow$  ET-2200#2 DI0、DI1

Step 3 于 ET-2200#1 页面, 将 ET-2200#3 设备加入 Pair-connection 列表#02, 并点击 Submit。

*PULL* 模式下,*DI* 代表 *Remote DI*,应填入 *ET-2200#3* 设备信息*; DO* 代表 *Local DO*,应填入 *ET-2200#1* 设备信息。

ET-2200#1 DO2、DO3  $\leftrightarrow$  ET-2200#3 DI0、DI1

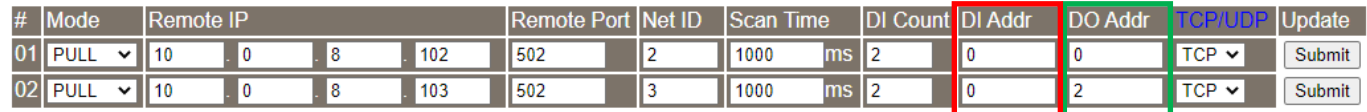

Step 4 将 ET-2200#1 设备断电重启,并测试 Pair-connection 功能。

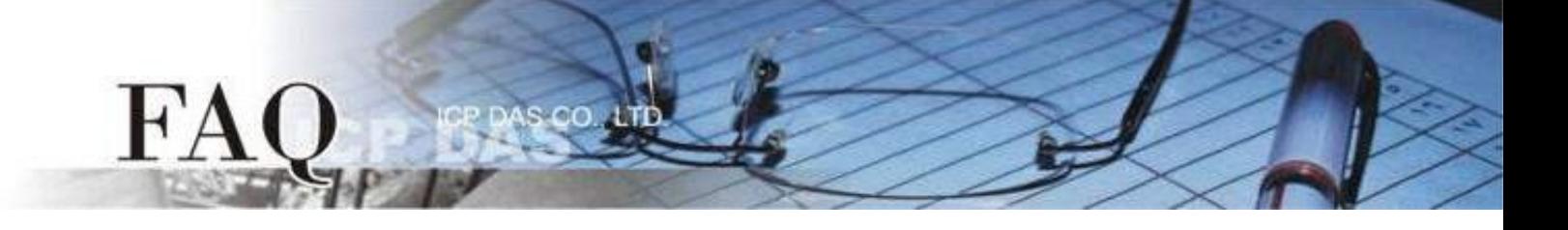

#### <span id="page-9-0"></span>范例 **4 (PULL Mode/**多对一**) [back](#page-0-0)**

此范例将 ET-2200#1、ET-2200#2 作为本地端 DO 模块(Client/Master), 藉由 Pair-connection 功能询问同一台远方 DI 模块(Server/Slave)ET-2200#3 的 DI 状态, 并依照 Remote DI 装置的响应 更新 Local DO 状态, 实现"多对一"读取 Remote DI 的应用。此例为一组 DI 对应多组 DO, 一般 应用多为一组 DI 对应一组 DO,请依实际需求调整。

不论 Button 是否被按下, ET-2200#1、ET-2200#2 都会定时询问获取最新的 DI 状态, 随后更新 本地端 DO 状态。

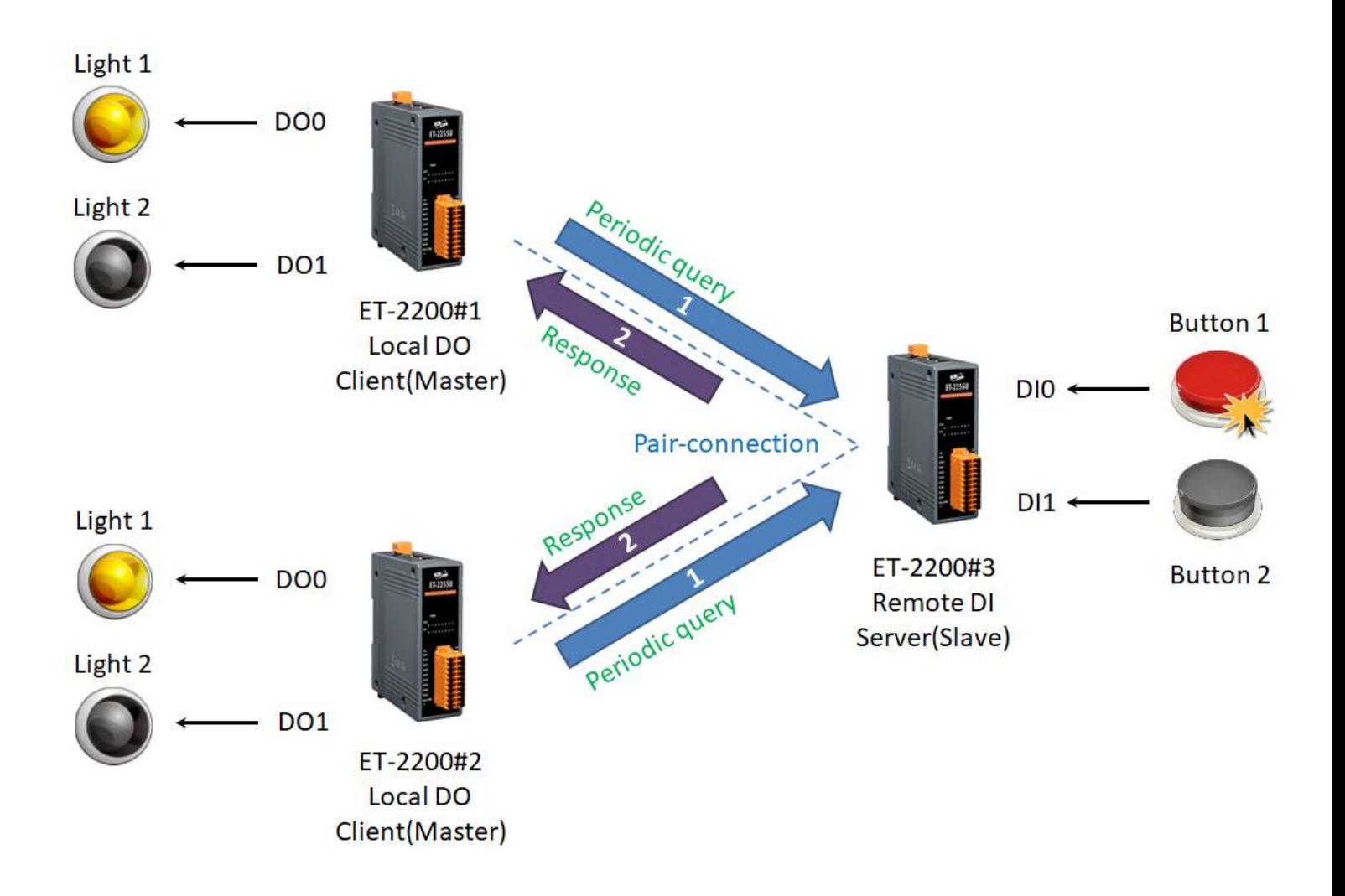

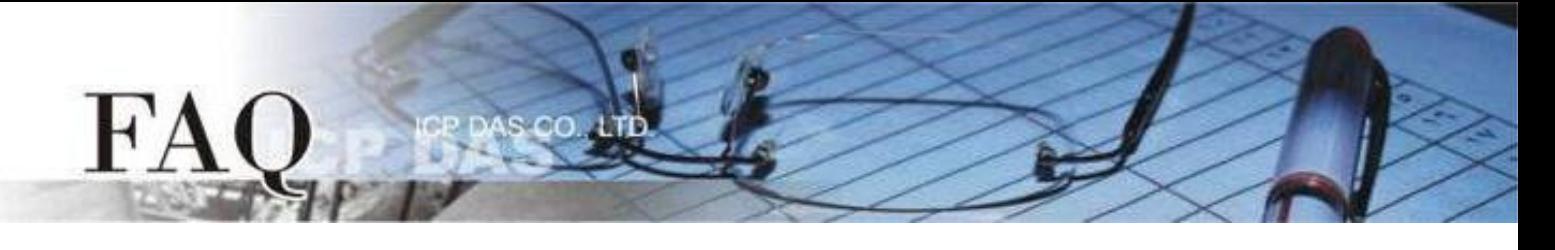

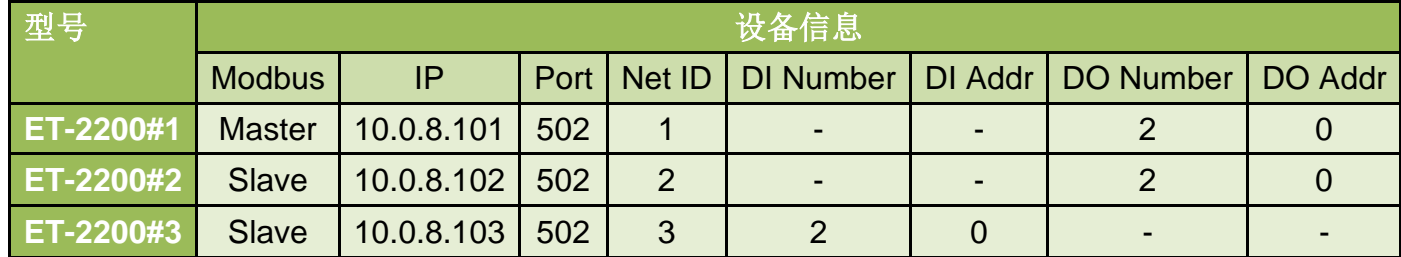

**Pair-connection**设定 **(PULL)**

Step 1 分别进入 ET-2200#1 的 Pair-Connection 与 ET-2200#2 的 Pair-Connection 页面。

**Ethernet I/O Module** Home | Network | VO Settings | Sync | PWM | Pair | Filter | Monitor | Password | Logout MQTT (Topics: DO | DI)

Step 2 于 ET-2200#1 页面, 将 ET-2200#3 设备加入 Pair-connection 列表#01, 并点击 Submit。

*PULL* 模式下,*DI* 代表 *Remote DI*,应填入 *ET-2200#3* 设备信息*; DO* 代表 *Local DO*,应填入 *ET-2200#1* 设备信息。

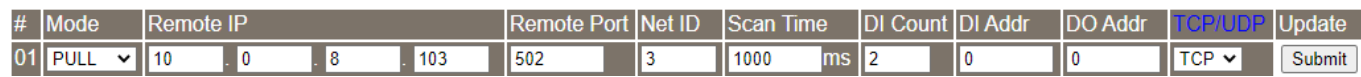

Step 3 于 ET-2200#2 页面, 将 ET-2200#3 设备加入 Pair-connection 列表#01, 并点击 Submit。

*PULL* 模式下,*DI* 代表 *Remote DI*,应填入 *ET-2200#3* 设备信息*; DO* 代表 *Local DO*,应填入 *ET-2200#2* 设备信息。

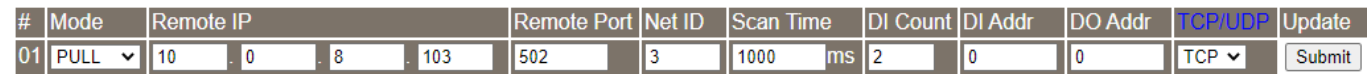

Step 4 将 ET-2200#1、ET-2200#2 设备断电重启,并测试 Pair-connection 功能。

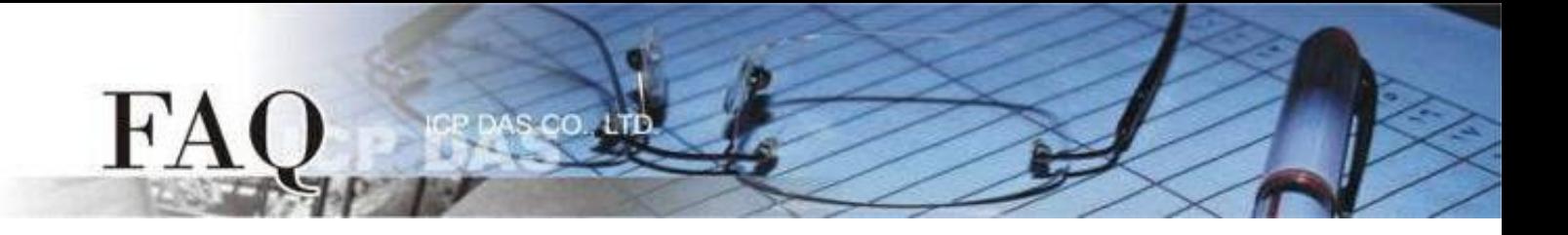

# **Disable Mode**

ET-2200 默认为 Disable 模式 (Server / Modbus Slave), 因此在模式选项中设定为 Disable 模式 仅代表 ET-2200 不启用该条 pair-connection 功能。